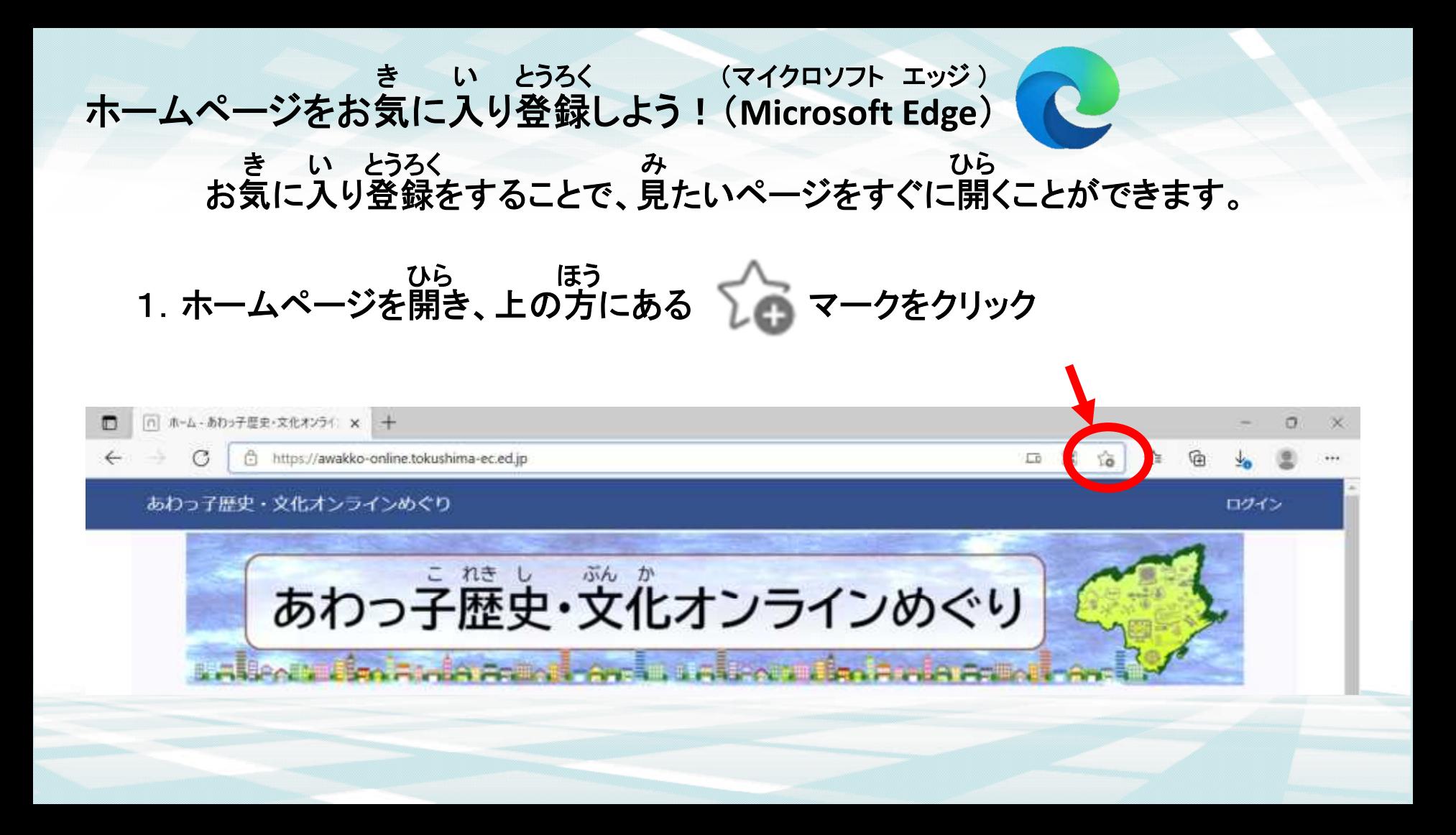

## 2. 名前と保存する場所を確認して「完了」をクリック なまえ ほぞん ばしょ かくにん かんりょう

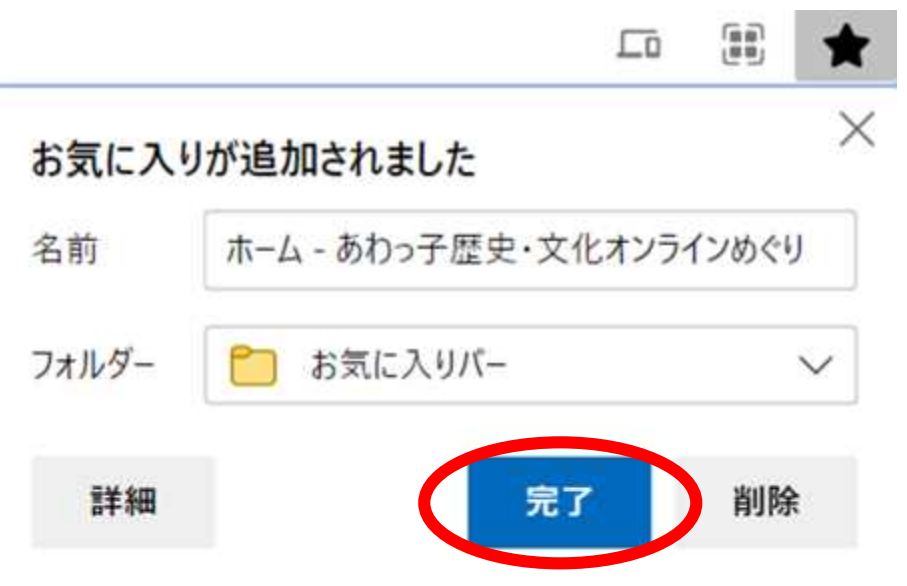

3.これで、ページが登録されました。(お気に入りバーの場合) とうろく きんじゅう きんじょうろく

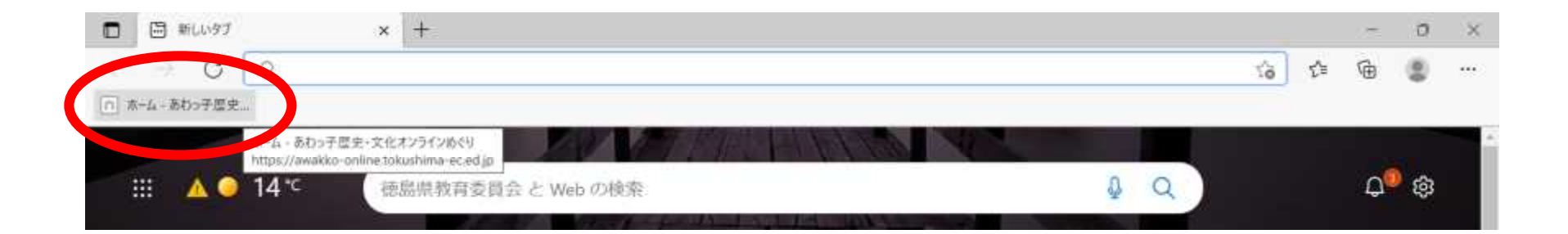

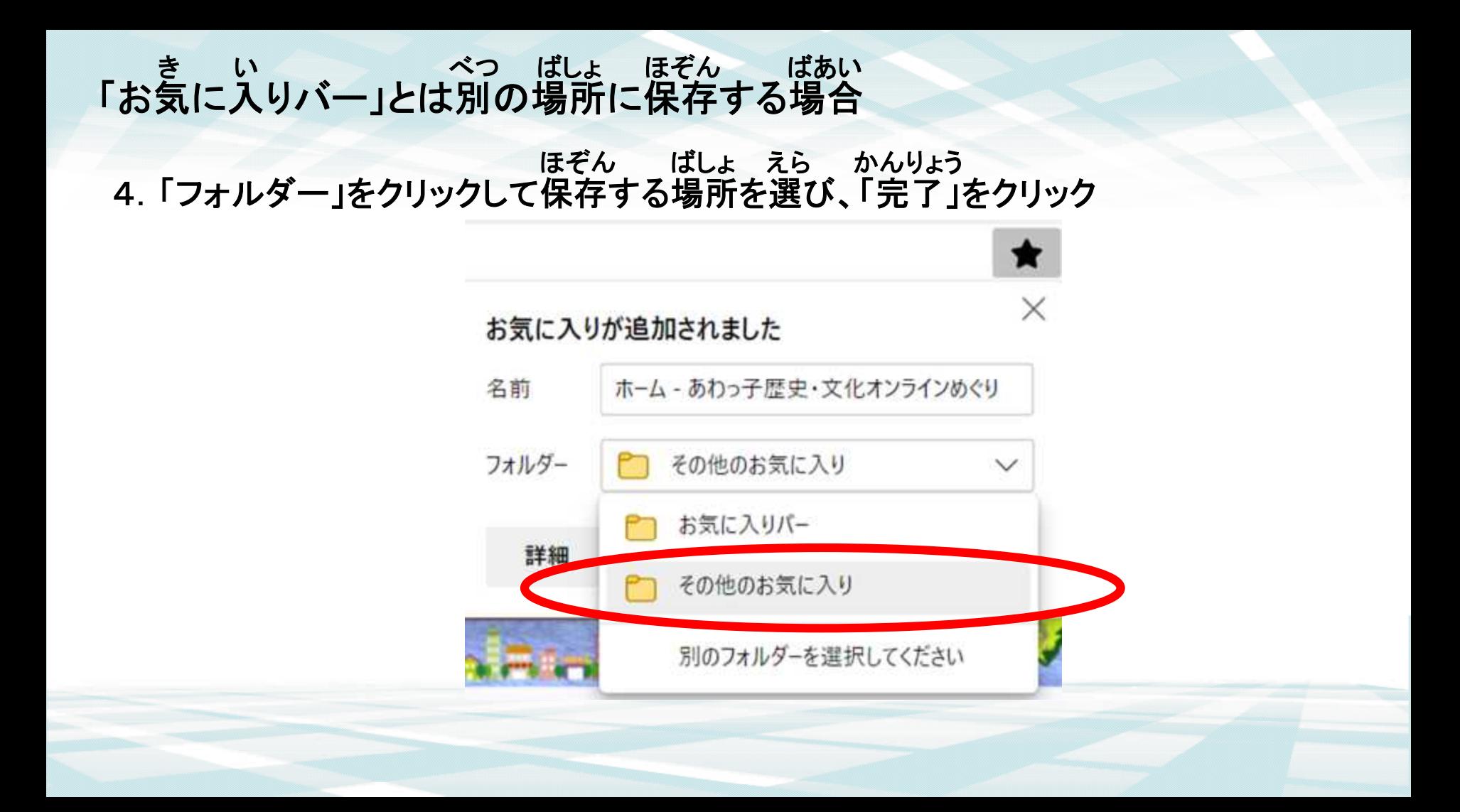

5.画面上の マークをクリックすると、登録されているページを見ることができます。 がめん とうろく み

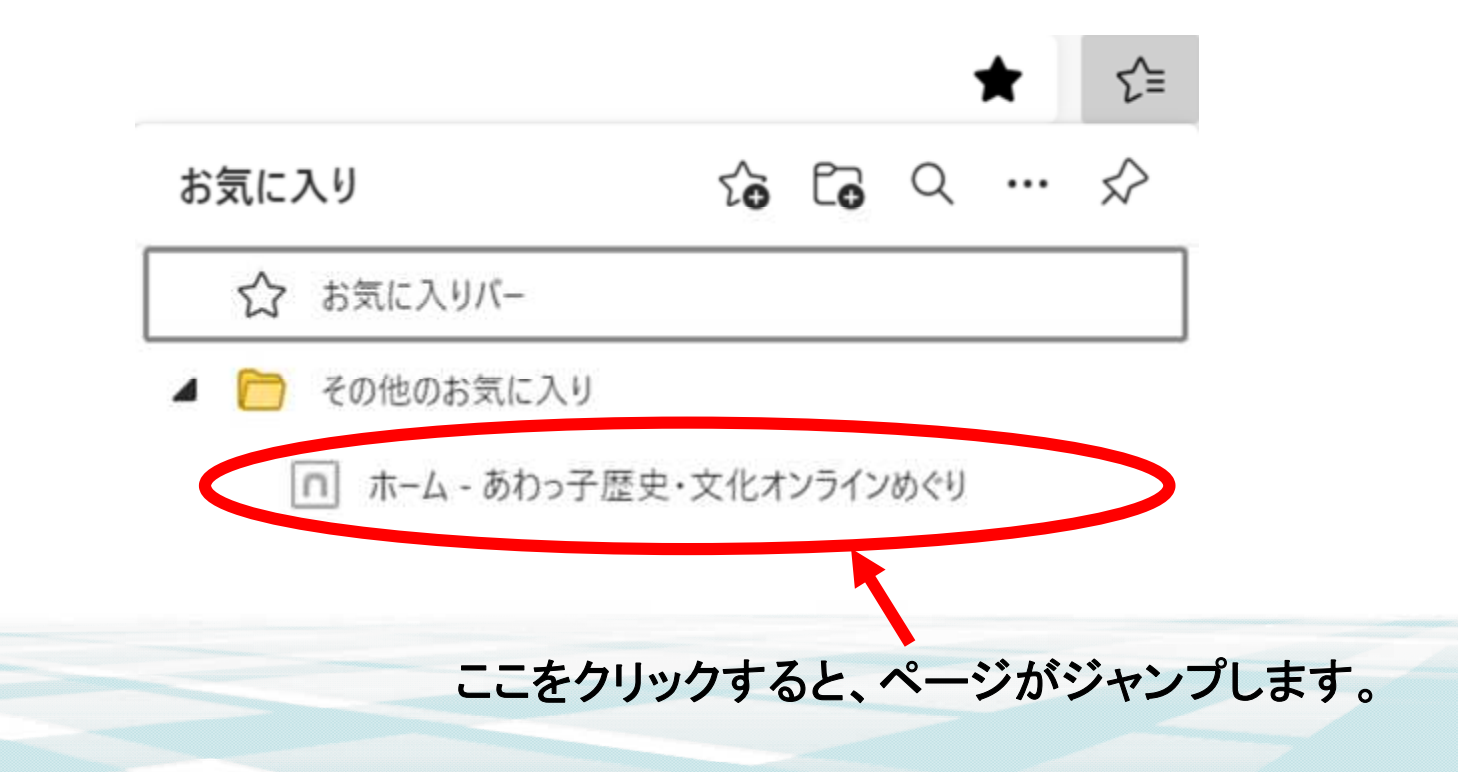